# Enfocus PDF Review Module Reporter

#### **Description**

This app provides the ability to track and trace approval cycles and will generate reports for your [Enfocus PDF Review Module](https://www.enfocus.com/en/appstore/product/pdf-review-module) files and/or collections, with each file's url, approval status, decision (button clicked), and list of comments.

The reports are xml files, with the same xml file attached as a dataset, and with an html version saved as [Job.EmailBody], so that you can easily embed it in an email template. You can send this email to the CSR, customer, etc.

You can change the look and feel of the html report to match your house style and branding by changing the cascading style sheet (classes beginning with PDFR) in the email template. Two sample email templates are available on the app's web page. You can see the result on page 4.

The app needs a trigger job. You can add a submit point in front of it to start the reporting on demand, or use an element lik[e Inject job](https://www.enfocus.com/manuals/UserGuide/SW/21/home.html#en-us/common/sw/reference/r_inject_job.html) or an app like [FireStarter](https://www.enfocus.com/en/appstore/product/firestarter) to generate new reports on fixed time or every n hours. There is an option to only report updates, to limit the amount of report (emails) and avoid sending new reports when nothing has changed.

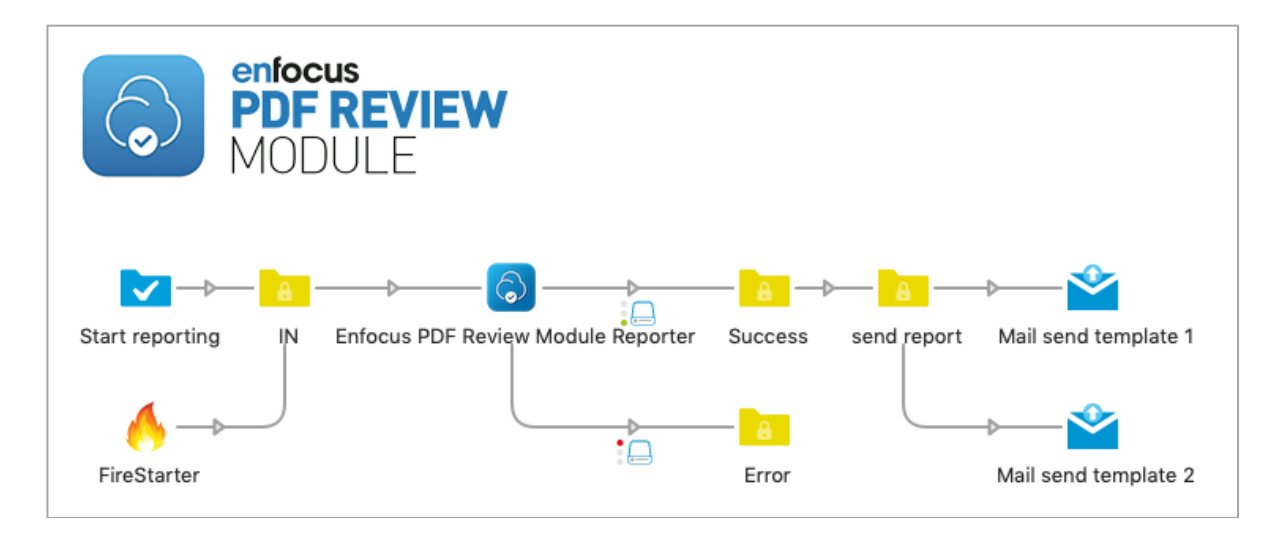

Note: The app must run on the same Switch server that uploaded the files to the PDF Review Module server.

#### Private data

Each job will have these private data attached:

- Collection.ID
- Collection.Title if collection
- Collection.NumFiles number of files, 1 if report for custom file, 0 if nothing found
- Collection. Updated true or false
- Collection.Error if any

## **Connections**

Enfocus PDF Review Module Reporter requires at least one input and two output connections, of type success and error.

A query that did not return any result (e.g. custom collection or custom file with a non existing ID) will generate a report with the corresponding error message, so that it can be emailed as well. This report will be routed to the success connection because the reporting was a success. If needed, such a report can be sorted based on the error message or based on the [Job.PrivateData:Key="Collection.NumFiles"] = 0.

#### Flow elements properties

- PDF Review web server
	- o Online trial server
	- o Local PDF Review server
		- **PDF Review Module URL** 
			- URL of the PDF Review Module web server
- Incoming job (Discard or Send to output)
	- o Send the incoming job to the output or delete it
- Report
	- o All collections
	- o Files not part of a collection
	- o All collections and files not part of a collection
	- o Custom collection
		- Collection ID
	- o Custom file
		- § File ID
- Report only updates
	- o Yes-No
	- Dataset name
		- o Name of dataset containing PDF Review collection report, by default "PDFReviewCollectionReport"
- Date format
	- o Date format used in the review comments table
		- DD MM YYYY hh·mm·ss
		- § MM DD YYYY hh:mm:ss
		- § YYYY MM DD hh:mm:ss

#### **Compatibility**

Switch 2021 Spring and higher, Windows & Mac

 $\begin{array}{c} \hline \end{array}$ 

#### **enfocus**  $\{^{o}_{o}\}$ **Job Collections** All  $\overline{4}$  To be reviewed  $\overline{1}$  Reviewed  $\overline{3}$ Documentation This is a collection of multiple jobs to be reviewed. Please open each of them to approve or reject. **::::: = PITSTOP**  $\ddot{\circ}$  $\circ$  $\circ$ PitstopServerRef... "^ PitStopServerCLI... e\* PDF review modu... ~ PDF review modu... ... REVIEWED REVIEWED TO BE REV REVIE

## Job collection example - web browser view

## Unformatted [Job.EmailBody] example

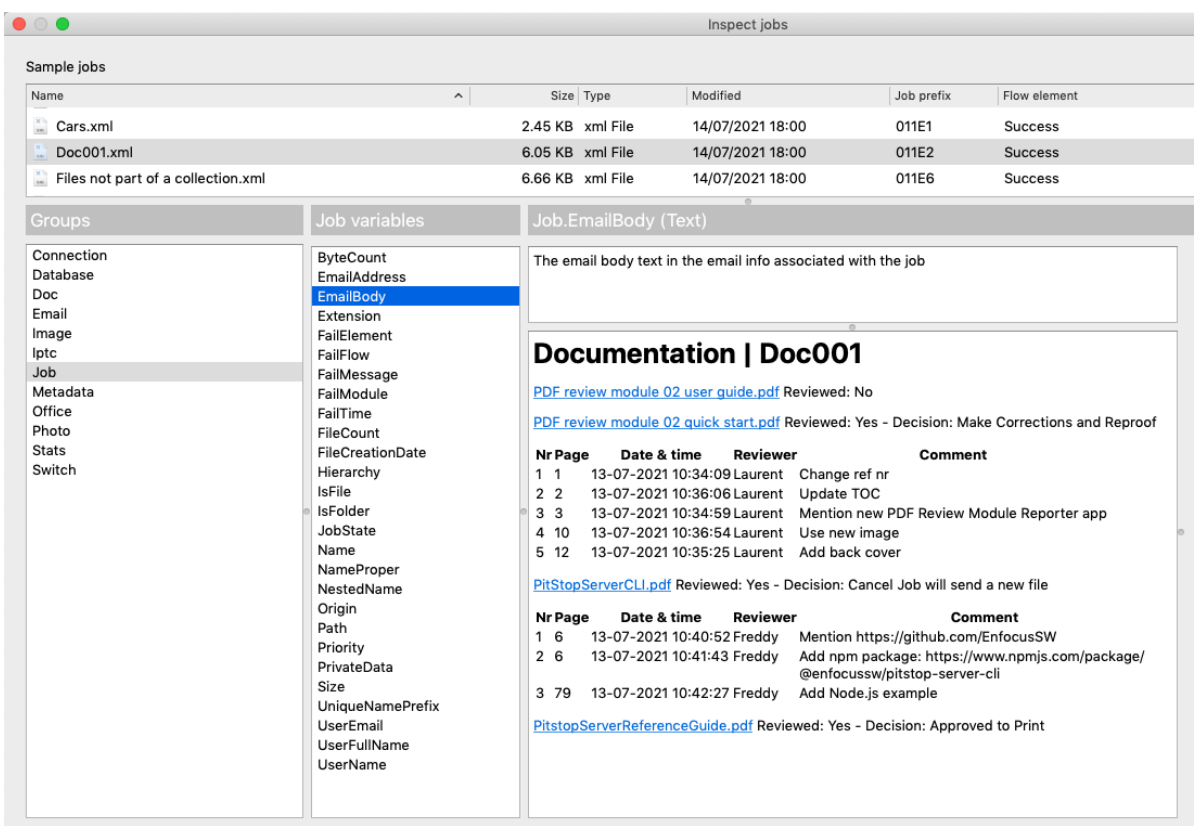

## Email example with template 1

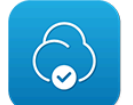

# **PDF Review Module Report**

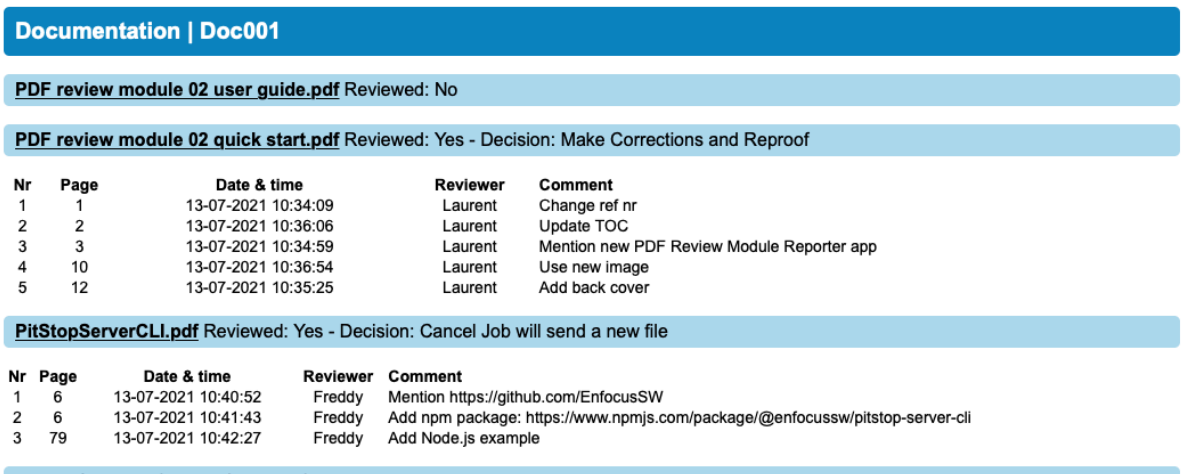

PitstopServerReferenceGuide.pdf Reviewed: Yes - Decision: Approved to Print

© Enfocus BV. All rights reserved<br>This E-mail was generated using the Enfocuss PDF Review Module Reporter app.<br>For more information on the PDF Review Module go to the Enfocus Online proofing web page.

### Email example with template 2

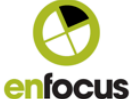

**PDF Review Module Report** 

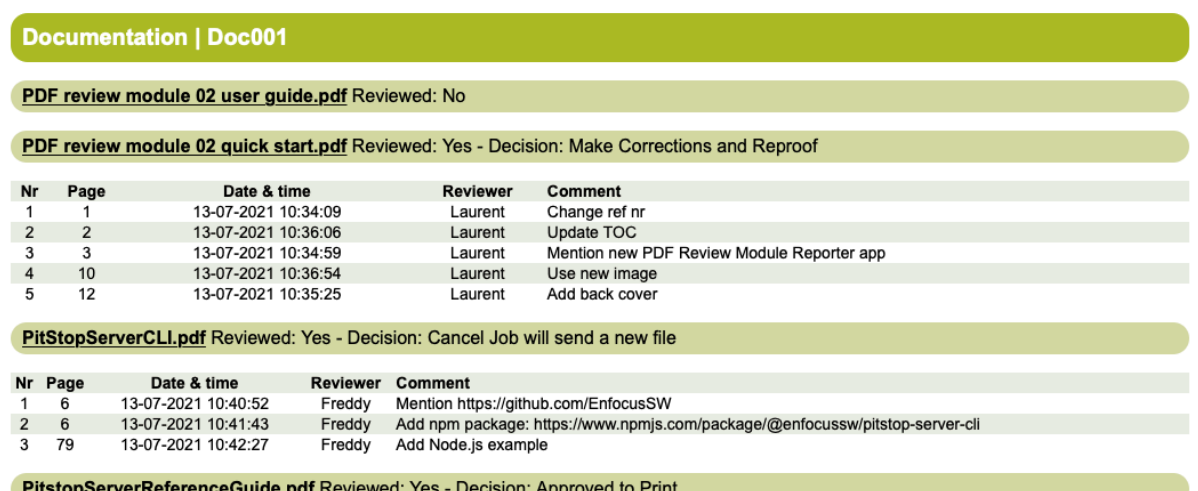

© Enfocus BV. All rights reserved<br>This E-mail was generated using the Enfocuse PDF Review Module Reporter app.<br>For more information on the PDF Review Module go to the Enfocus Online proofing web page.